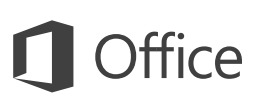

## Guida introduttiva

È la prima volta che si usa Excel 2016? Consultare questa guida per acquisire le informazioni di base.

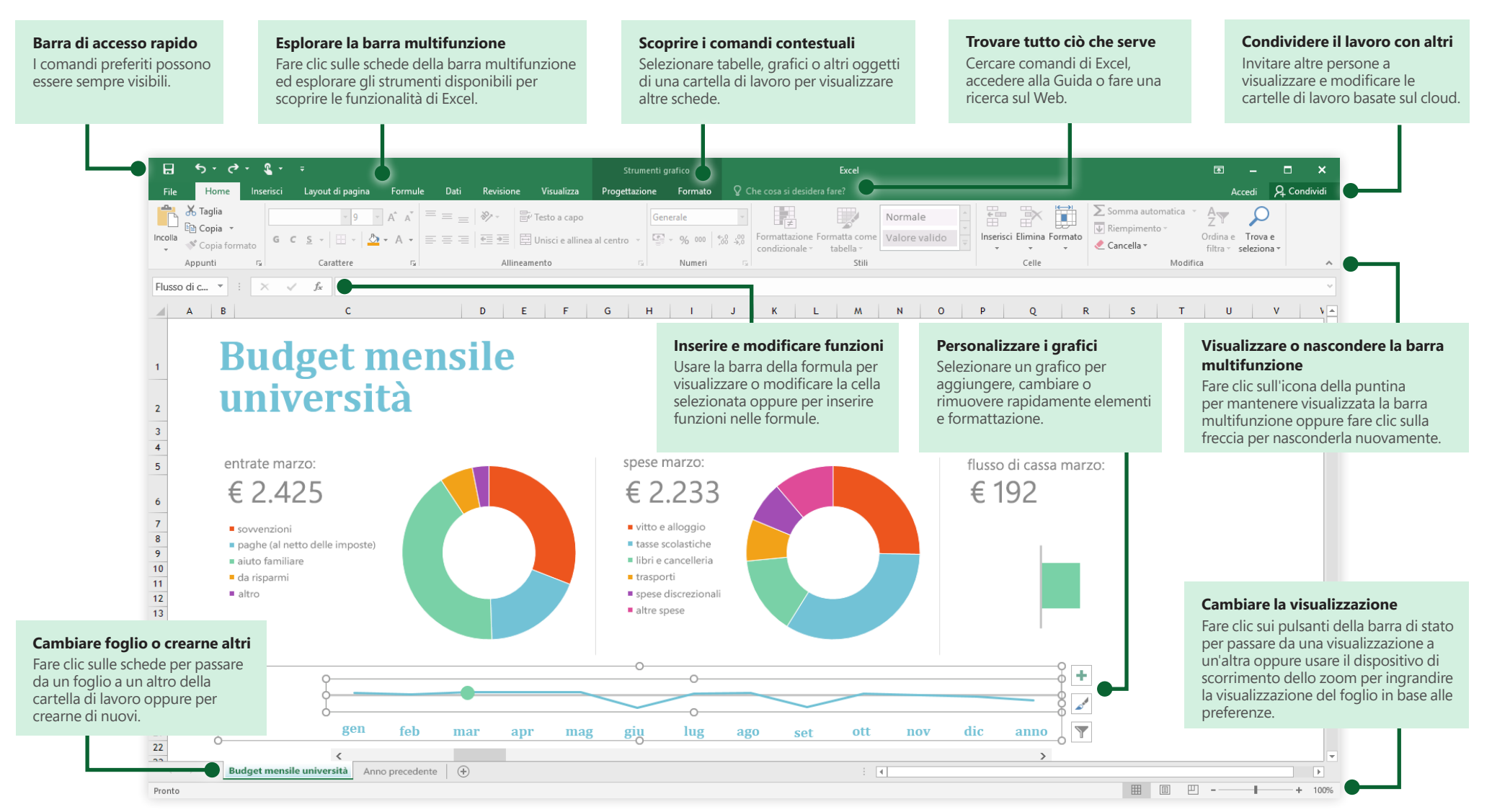

**Microsoft** 

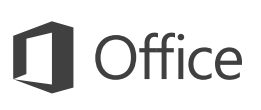

### Creare qualcosa

Iniziare con una **cartella di lavoro vuota** per mettersi subito al lavoro. Oppure, per risparmiare tempo, selezionare e quindi personalizzare un modello che soddisfa le proprie esigenze. Fare clic su **File** > **Nuovo** e quindi selezionare o cercare il modello desiderato.

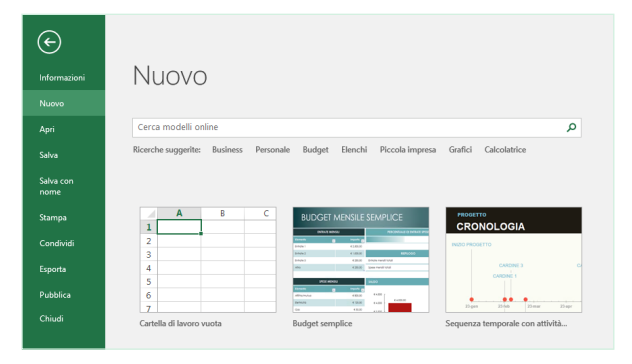

### Rimanere connessi

Si deve lavorare fuori sede e con diversi dispositivi? Fare clic su **File** > **Account** per accedere e lavorare ai file usati di recente ovunque ci si trovi, in qualsiasi dispositivo, grazie alla piena integrazione tra Office, OneDrive, OneDrive for Business e SharePoint.

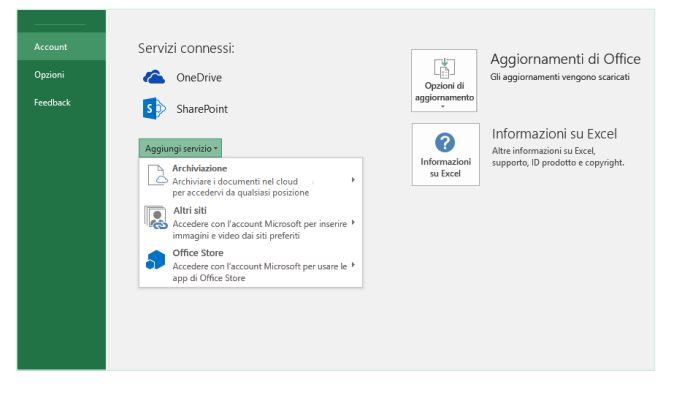

## Trovare i file recenti

Sia che si lavori solo con i file archiviati nel disco rigido locale del PC o che ci si sposti tra vari servizi cloud, è possibile fare clic su **File** > **Apri** per accedere alle cartelle di lavoro usate di recente e ai file aggiunti all'elenco.

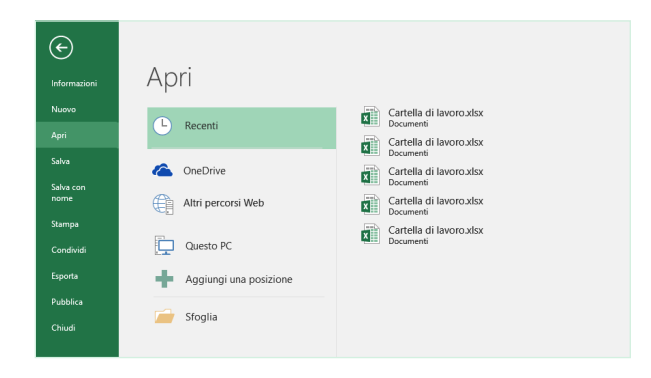

## Scoprire gli strumenti contestuali

Per rendere disponibili i comandi contestuali della barra multifunzione, selezionare gli oggetti corrispondenti nella cartella di lavoro. Se ad esempio si fa clic su un elemento del grafico, viene visualizzata la scheda **Strumenti grafico** con le opzioni **Progettazione** e **Formato** per il grafico selezionato.

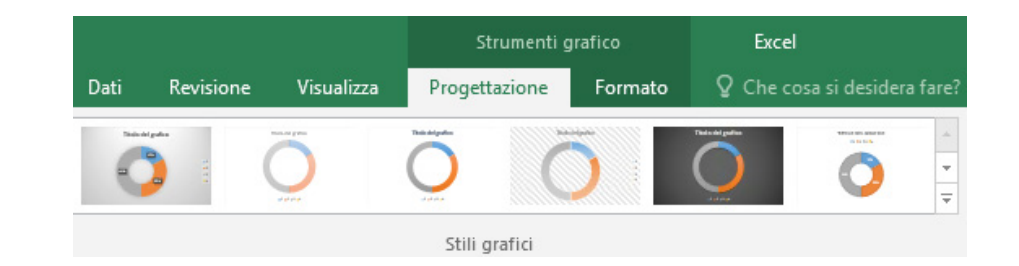

## Condividere il lavoro con altri

Per invitare altre persone a visualizzare o modificare le proprie cartelle di lavoro nel cloud, fare clic sul pulsante **Condividi** nell'angolo in alto a destra della finestra dell'app. Nel riquadro **Condividi** è possibile ottenere un collegamento di condivisione oppure inviare inviti alle persone selezionate.

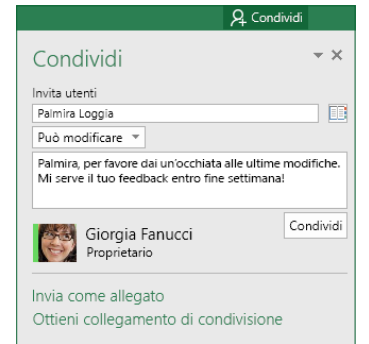

### Gestire i dati con le tabelle di Excel

È possibile decidere di formattare qualsiasi intervallo di celle nella cartella di lavoro corrente come tabella di Excel. Le tabelle di Excel consentono di analizzare e gestire facilmente un gruppo di dati correlati in modo indipendente rispetto alle altre righe e colonne nella cartella di lavoro.

### Inventario domestico

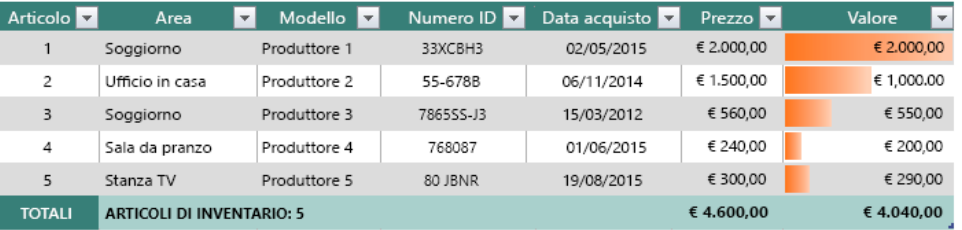

## Inserire funzioni, creare formule

Nella scheda **Formule** fare clic su **Inserisci funzione** per visualizzare la finestra di dialogo **Inserisci funzione**. A questo punto è possibile cercare e inserire funzioni, trovare la sintassi corretta e ottenere informazioni dettagliate sulle funzioni selezionate.

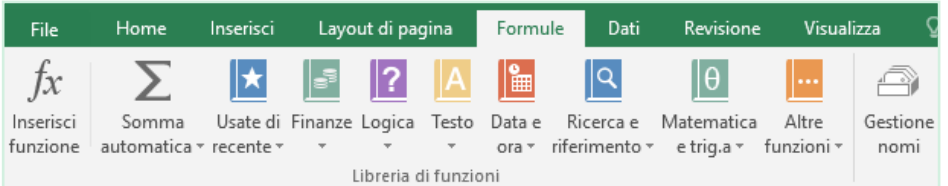

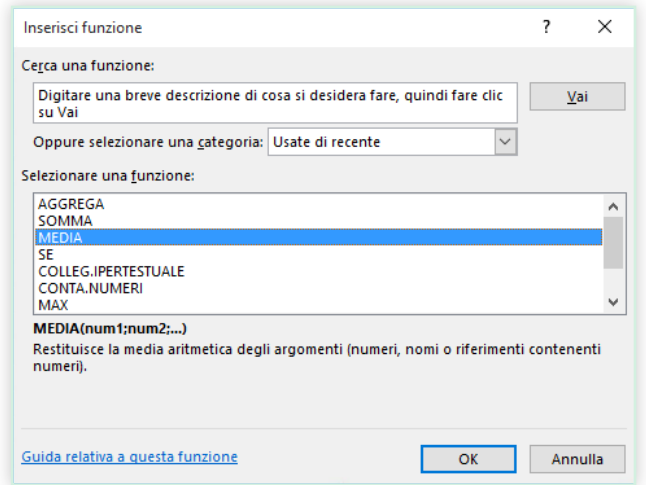

## Trovare tutto ciò che serve

Digitare una parola chiave o una frase nella casella **Che cosa si vuole fare?** sulla barra multifunzione per trovare rapidamente le caratteristiche e i comandi di Excel necessari, leggere gli argomenti della **Guida** oppure ottenere altre informazioni online.

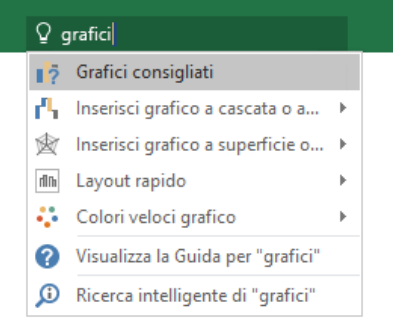

## Altre guide introduttive

Excel 2016 è solo una delle app ridisegnate di Office 2016. Le guide introduttive gratuite delle nuove versioni delle app di Office sono disponibili all'indirizzo **<http://aka.ms/office-2016-guides>**.

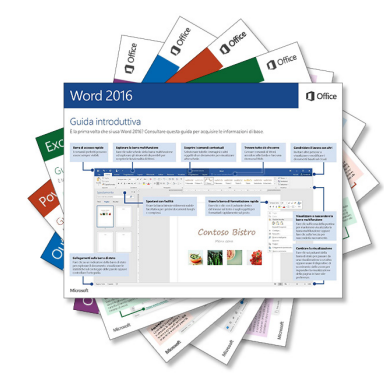

## Cercare informazioni pertinenti

Con **Ricerca intelligente** Excel cerca informazioni pertinenti su Internet per definire parole, frasi e concetti. I risultati della ricerca visualizzati nel riquadro attività possono fornire contesto utile per i dati e le informazioni presenti nelle cartelle di lavoro.

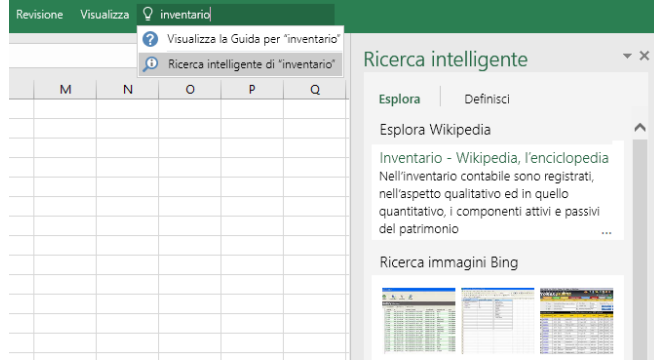

## Approfondimenti su Excel

#### **Novità di Office 2016**

Esplorare le caratteristiche nuove e migliorate di Excel 2016 e le altre app in Office 2016. Per altre informazioni, visitare la pagina all'indirizzo **[http://aka.ms/office-](http://aka.ms/office-2016-whatsnew)[2016-whatsnew](http://aka.ms/office-2016-whatsnew)**.

#### **Accedere a risorse di formazione gratuite, esercitazioni e video su Office 2016**

Pronti per approfondire le funzionalità messe a disposizione da Excel 2016? Visitare il sito **<http://aka.ms/office-2016-training>** per esplorare le risorse di formazione gratuite.

#### **Inviare feedback**

È piaciuto Excel 2016? Si hanno idee per migliorarlo? Fare clic su **Feedback** nel menu **File**, quindi seguire le istruzioni visualizzate per inviare suggerimenti direttamente al team di prodotto di Excel. Grazie!